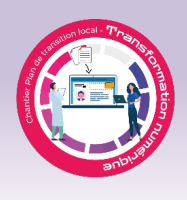

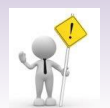

**Erreur au DPÉ : comment aviser l'équipe?**

Savez-vous que lorsque vous constatez qu'un document est mal classé dans l'arborescence du DPÉ ou encore qu'il se retrouve dans le mauvais dossier, il est possible d'informer les pilotes du système d'information directement à partir du document via la messagerie interne du DPÉ? Voici la méthode à suivre :

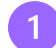

Une fois le document en erreur ouvert dans le dossier de l'usager, cliquez sur l'icône « **Envoyer un message** ».

Une boîte de dialogue s'ouvrira :

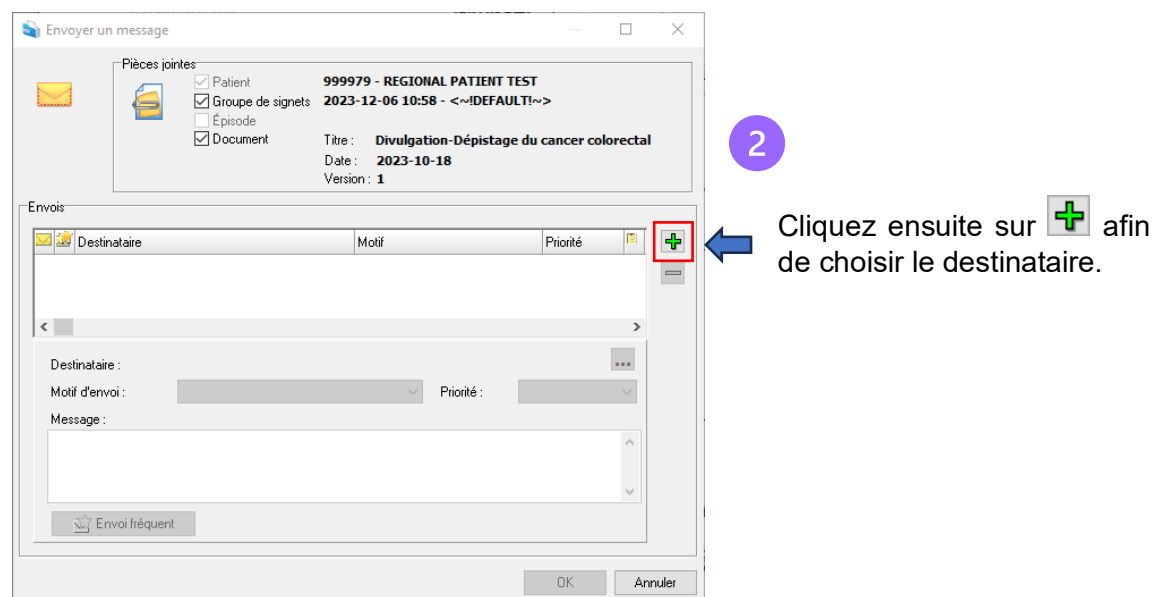

 $\overline{3}$ 

Sous le critère Nom : inscrivez « **dpe** », puis cliquez sur ok.

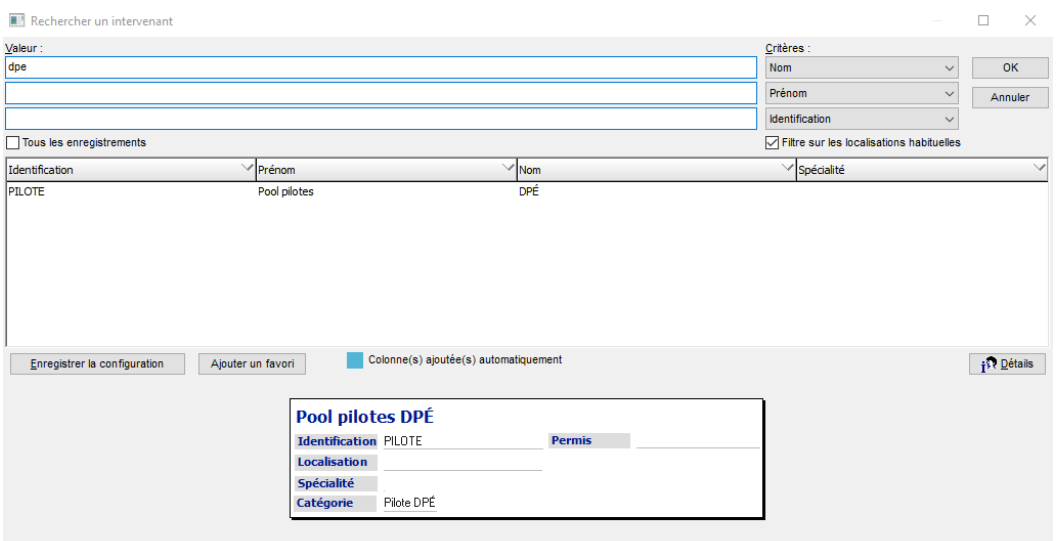

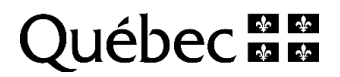

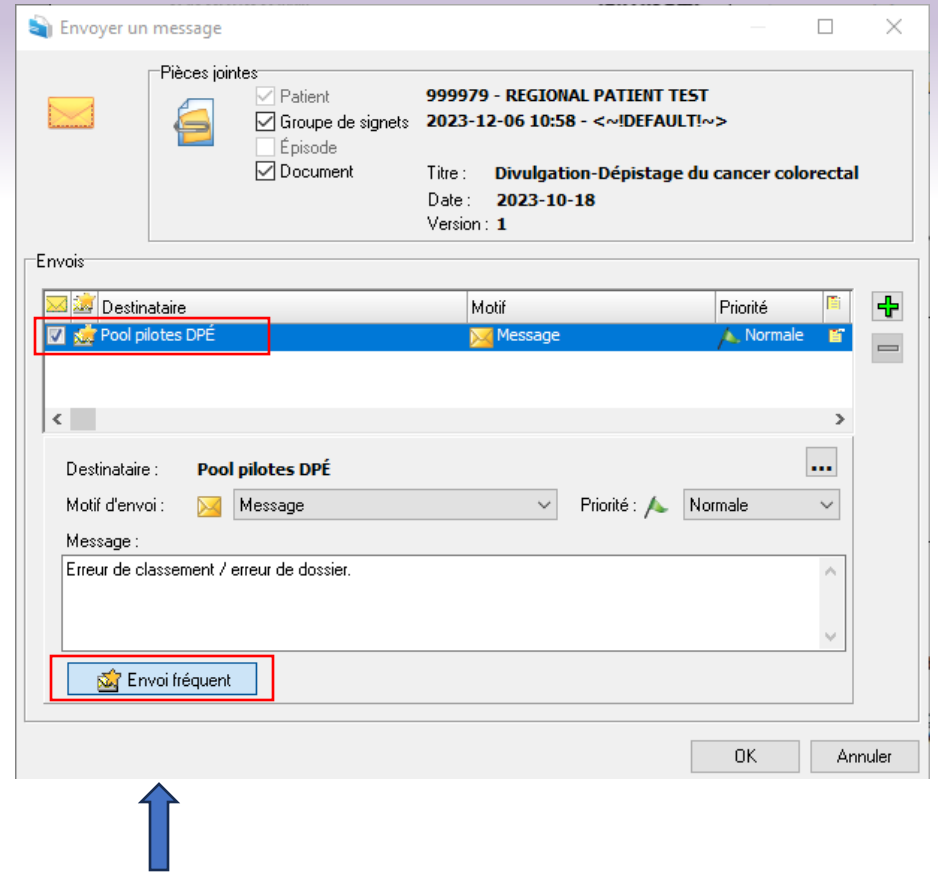

Inscrire un bref message puis cliquez sur « **Envoi fréquent** » pour conserver le pool  $\overline{4}$ pilotes ainsi que l'exemple de message dans vos destinataires. Cliquez ensuite sur ok pour envoyer le message. En cliquant sur le message, les pilotes seront automatiquement dirigés vers ce document en erreur dans le dossier de l'usager et pourront alors corriger celui-ci.

Si une autre erreur est retrouvée, il suffira de cliquer sur Envoyer un message puis sélectionner le Pool pilotes DPÉ en cliquant dans la case à côté du destinataire et le message sera généré automatiquement. Le changer au besoin selon la situation.

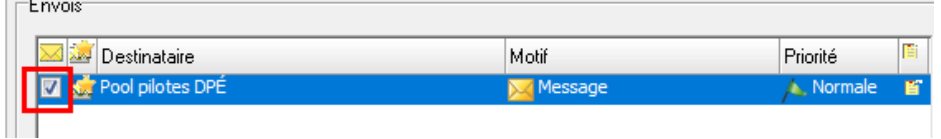

Merci de votre collaboration!

Pour toute question concernant le DPÉ, il est possible de contacter les pilotes du DPÉ par courriel, Teams ou téléphone.

Marie-Josée Pinet [marie-josee.pinet.cisssbsl@ssss.gouv.qc.ca](mailto:marie-josee.pinet.cisssbsl@ssss.gouv.qc.ca) 418-721-0100 Poste 860 Sandra Bérubé [sandra.berube0105.cisssbsl@ssss.gouv.qc.ca](mailto:sandra.berube0105.cisssbsl@ssss.gouv.qc.ca) 418-721-0100 Poste 539

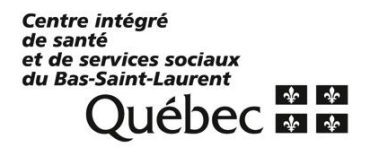

 $\sim$